# **Frequently Asked Questions**

### +**G502 - Troubleshooting - Scroll/Gesture Issue: Faulty scroll wheel**

- We recommend that you plug the mouse directly into a USB port on the motherboard or a USB port on the computer case while troubleshooting. Please avoid using hubs of any kind, powered or not. This includes hubs that can be found on monitors.
- Confirm the scroll mode the G502 mouse is in:
	- o Single-click precision scrolling
	- o Hyper-fast continuous scrolling
	- o Toggle button highlighted in red
- Try using compressed air to clean the area around the scroll wheel.
- Try on a different computer (if available).
- Uninstall LGS or G HUB, uninstall G502 mouse driver, and reinstall:
	- 1. Uninstall LGS or Logitech G HUB.
	- 2. Press the Windows key and type "Device Manager", then select **Device Manager**.
	- 3. Expand the **Mice and other pointing devices** tree.
	- 4. If more than one mouse is plugged into the computer, unplug all mice except for the G502.
	- 5. Right-click the G502 mouse and select **Uninstall device**.
	- 6. Unplug the G502 mouse from the computer.
	- 7. Reboot the computer.
	- 8. Reinstall the latest version of LGS or Logitech G HUB.
	- 9. Plug the G502 mouse back into the computer.
- +**G502 - Troubleshooting - Connection Issue: Intermittently working**
	- We recommend that you plug the mouse directly into a USB port on the motherboard or a USB port on the computer case while troubleshooting. Avoid using hubs of any kind, powered or not. This includes hubs that can be found on monitors.
	- Try a different USB port on the motherboard or computer case.
	- Try the mouse on another computer (if available).
	- Disable "USB Selective Suspend":
		- 1. Press the Windows key, type "Edit power plan" and press **Enter**.

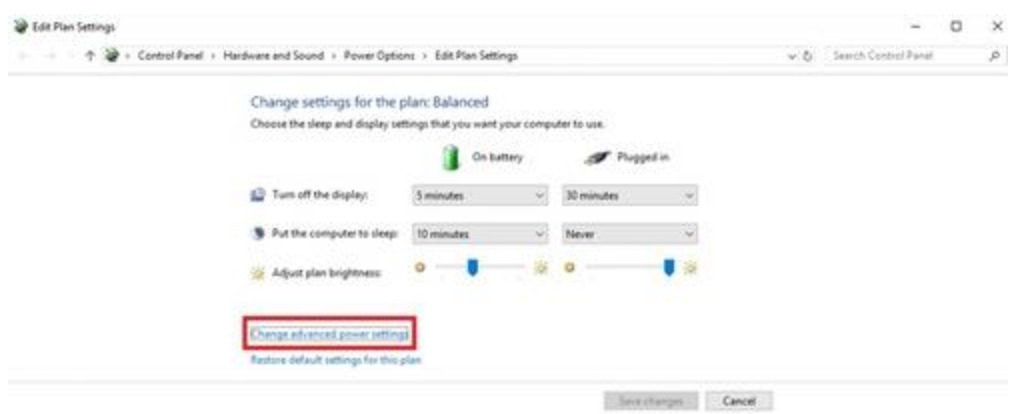

- 2. Select "Change advanced power settings".
- 3. Expand the tree for "USB settings", then expand the tree for "USB selective suspend setting". Disable the option for On battery and Plugged in as shown:

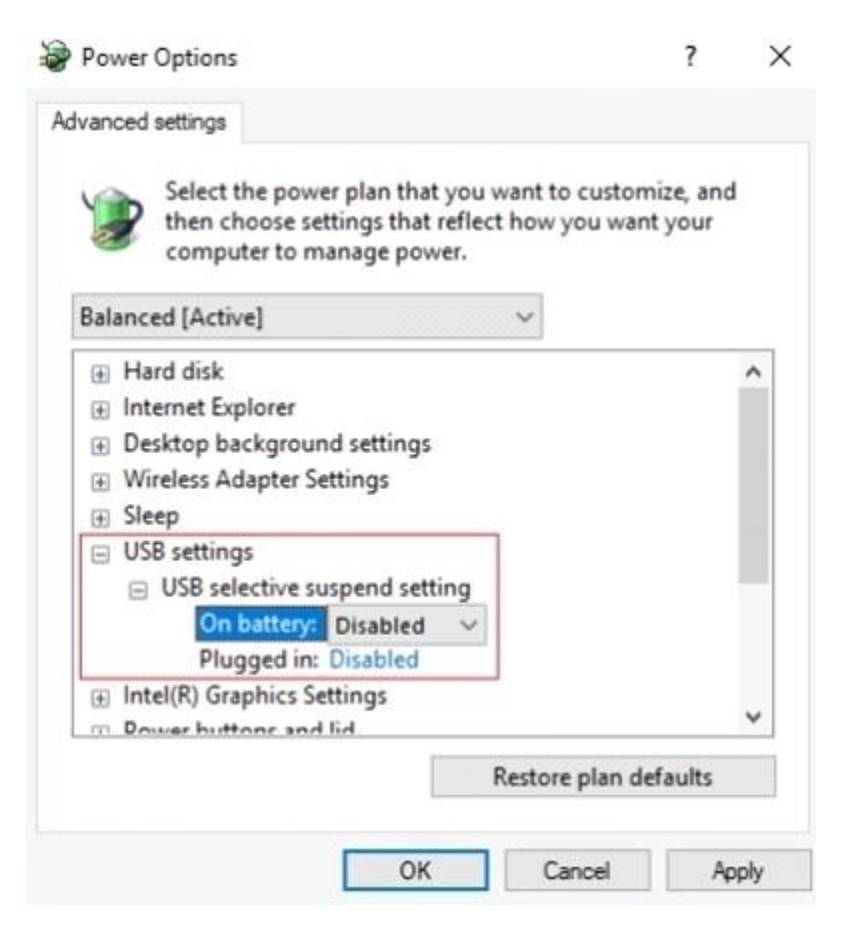

- Power Management for USB hubs:
	- 1. Press the Windows key, type "Device Manager" and press **Enter**.
	- 2. Expand the tree for "Universal Serial Bus controllers".

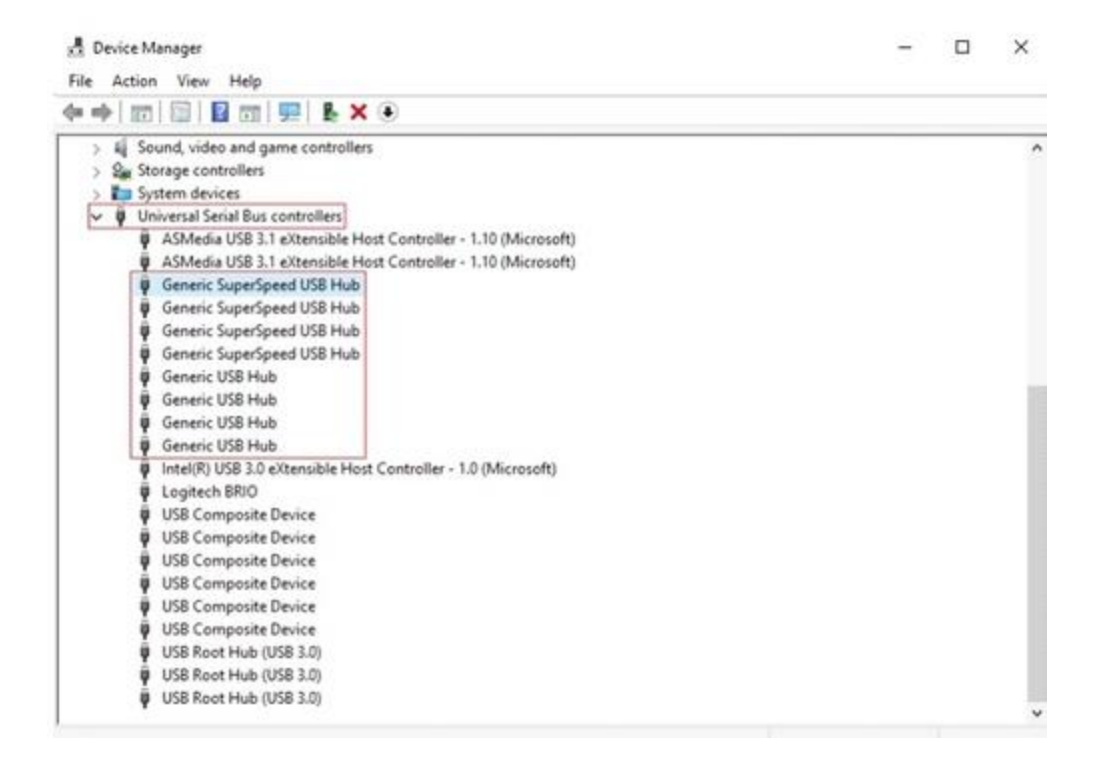

- 3. Right-click on a hub and select **Properties**.
- 4. Under the **Power Management** tab, uncheck the setting "Allow the computer to turn off this device to save power".

Generic SuperSpeed USB Hub Properties

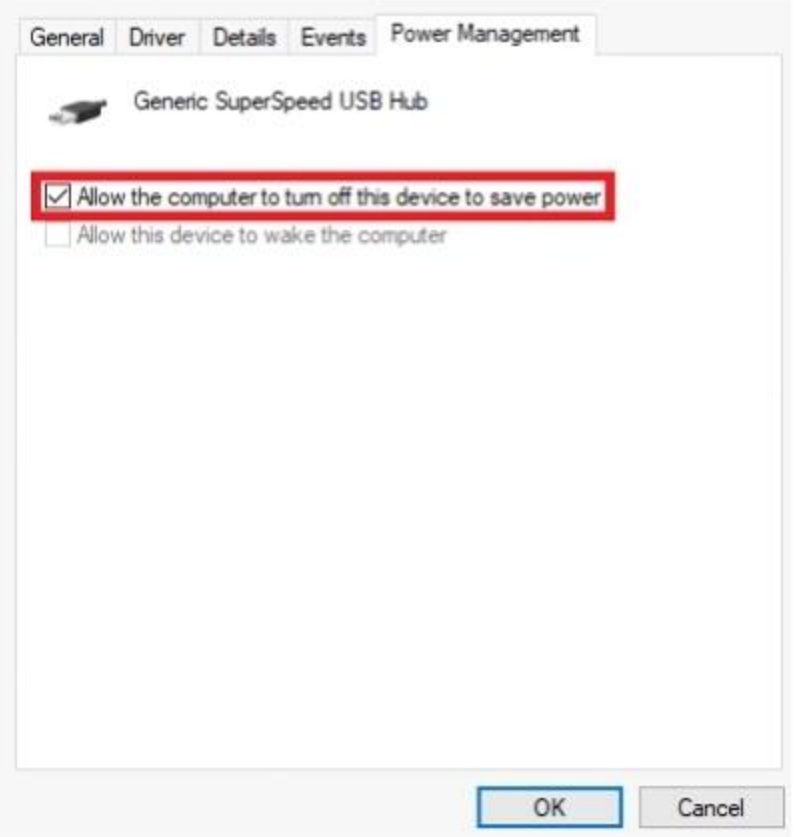

- 5. Repeat the above steps for all items listed as hubs.
- 6. Try updating the motherboard chipset drivers. See Update your motherboard USB [and chipset drivers](https://support.logi.com/hc/en-in/articles/360023370233) for more information

### +**G502 - Troubleshooting - Connection Issue: Mouse not detected/recognized by computer**

- We recommend that you plug the mouse directly into a USB port on the motherboard or a USB port on the computer case while troubleshooting. Please avoid using hubs of any kind, powered or not. This includes hubs that can be found on monitors.
- Try a different USB port on the motherboard or computer case.
- Try the mouse on another computer (if available) to ensure that the computer is recognizing mice in general.
- Disable "USB Selective Suspend":
	- 1. Press the Windows key, type "Edit power plan" and press **Enter**.

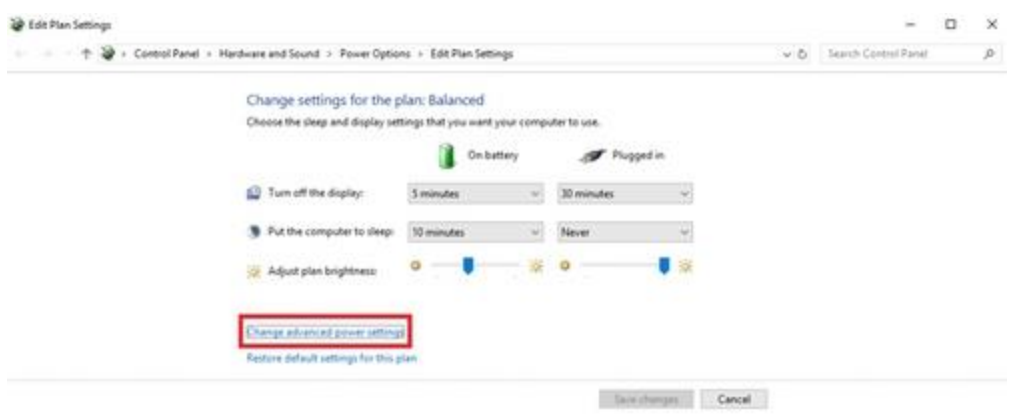

- 2. Select "Change advanced power settings".
- 3. Expand the tree for "USB settings", then expand the tree for "USB selective suspend setting". Disable the option for **On battery** and **Plugged in** as shown:

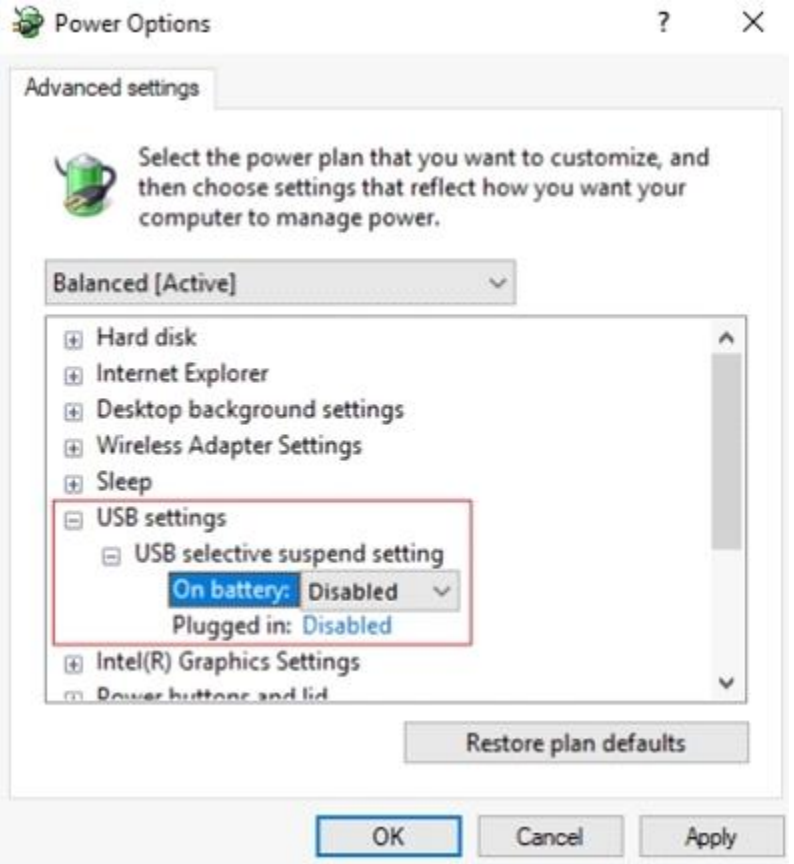

- Power Management for USB hubs:
	- 1. Press the Windows key, type "Device Manager" and press **Enter**.
	- 2. Expand the tree for "Universal Serial Bus controllers".

#### $\Box$   $\times$

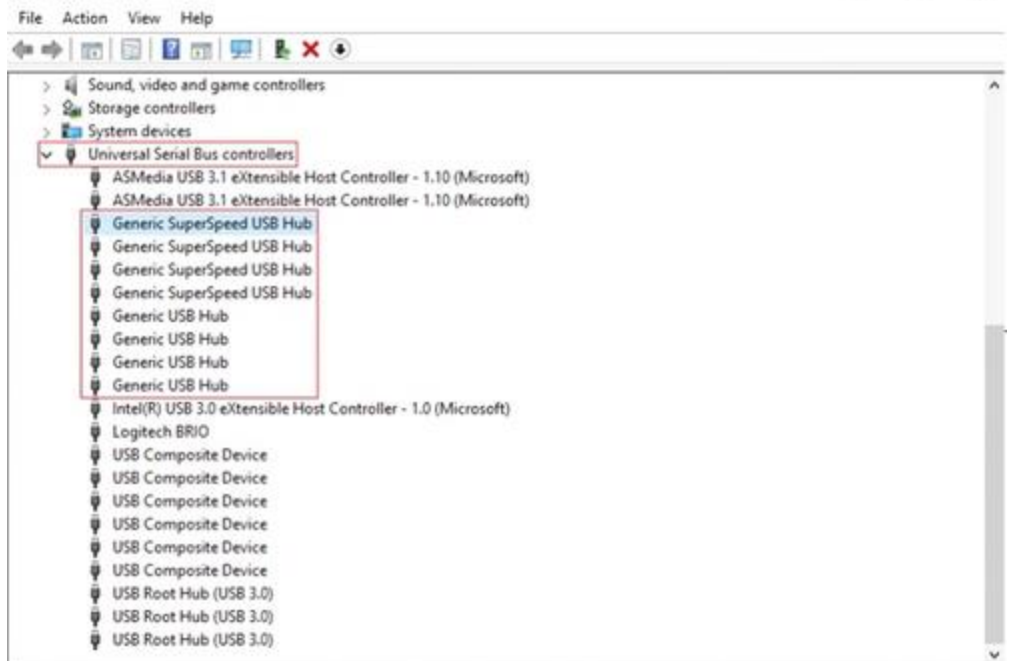

3. Right-click a hub and select **Properties**.

**A** Device Manager

4. Under the Power Management tab, uncheck the setting "Allow the computer to turn off this device to save power".

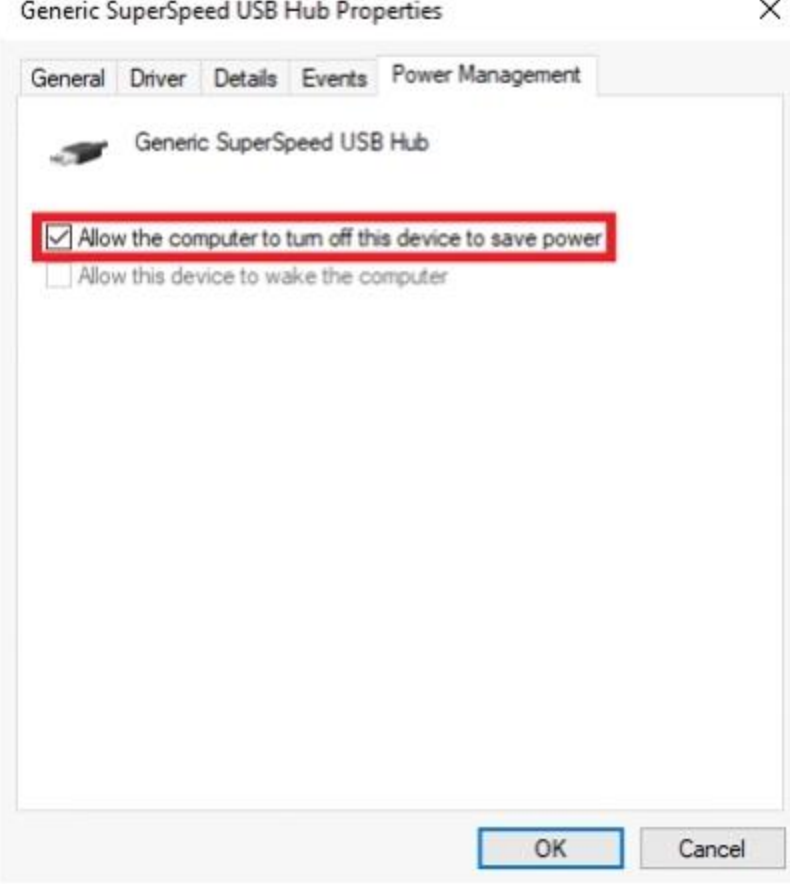

- 5. Repeat steps for all items listed as hubs.
- Try updating the motherboard chipset drivers. See Update your motherboard USB and [chipset drivers](https://support.logi.com/hc/en-in/articles/360023370233) for more information.

## +**G502 - Troubleshooting - Cursor Tracking: Lag during cursor movement**

- We recommend that you plug the mouse directly into a USB port on the motherboard or a USB port on the computer case while troubleshooting. Please avoid using hubs of any kind, powered or not. This includes hubs that can be found on monitors.
- Turn your mouse over and thoroughly clean any dirt or lint around the sensor lens.
- Try a different USB port on the motherboard or computer case.
- Uninstall LGS or Logitech G HUB. Reinstall the latest version of the software available.
- Try using the mouse on a plain white piece of paper.
- Try surface tuning in LGS or in G HUB (G502 HERO does not have this option). See [Surface tuning the G502 gaming mouse](https://support.logi.com/hc/en-in/articles/360023420733) for more information.

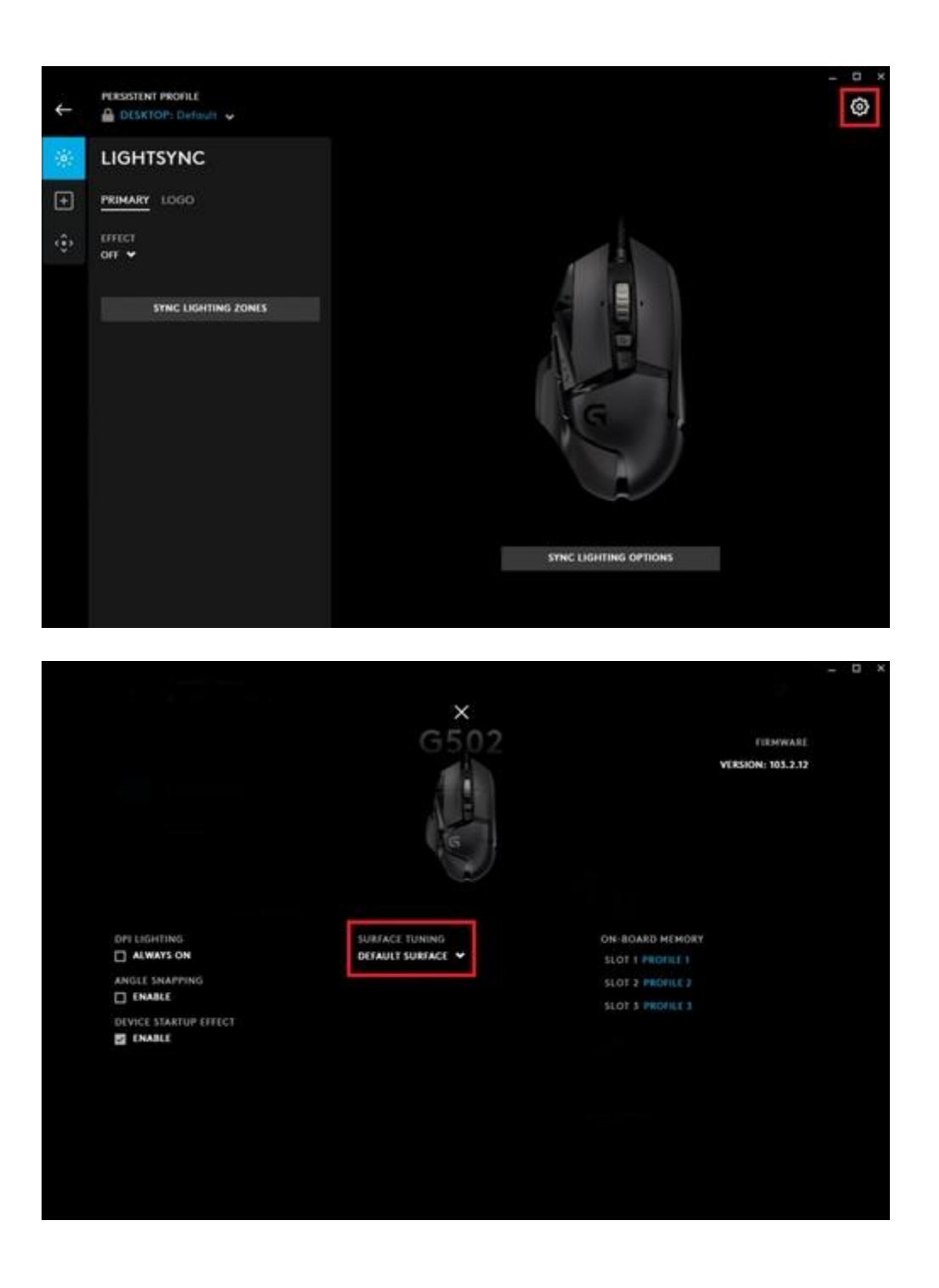

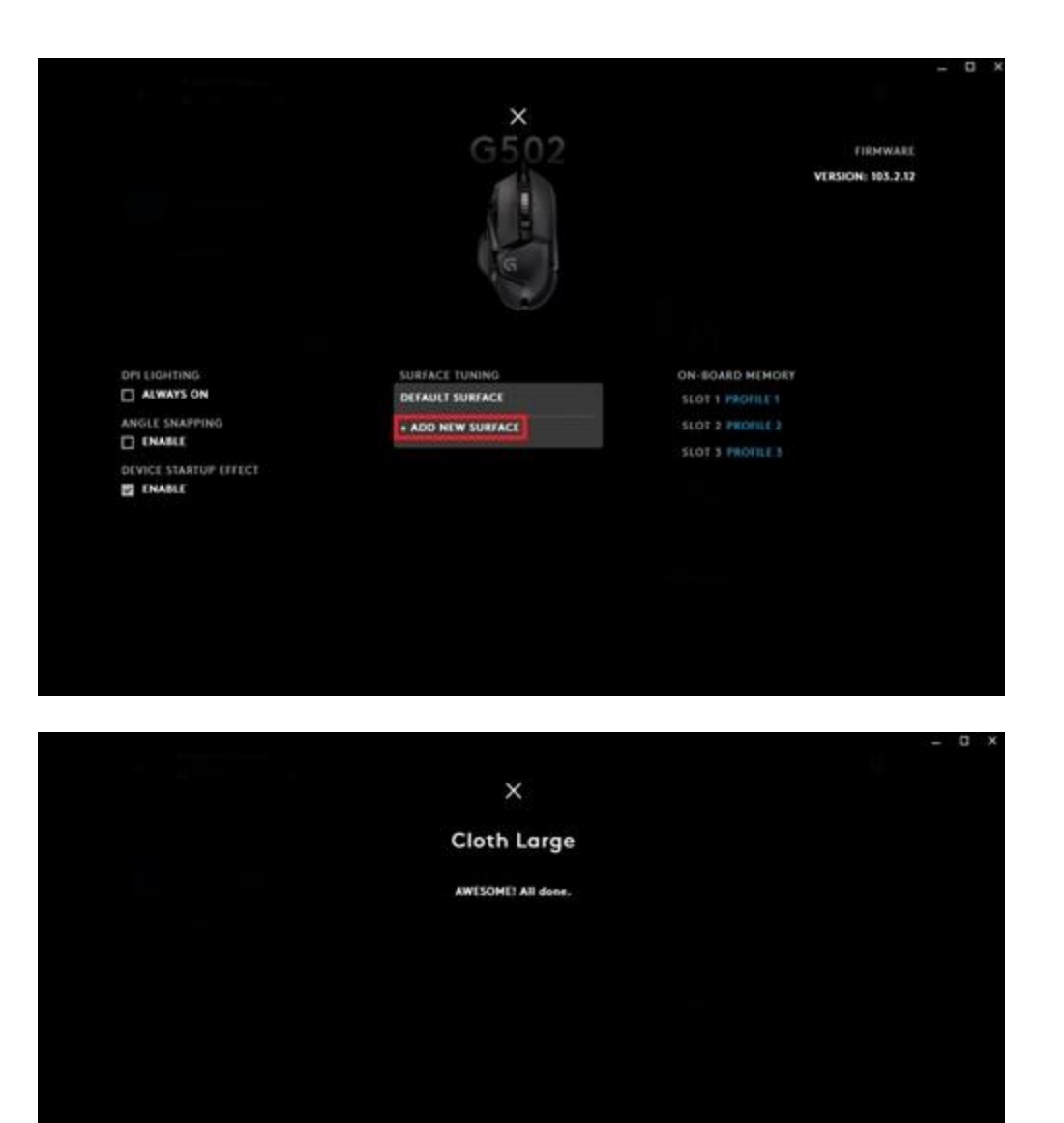

**THE SAVE SAME** 

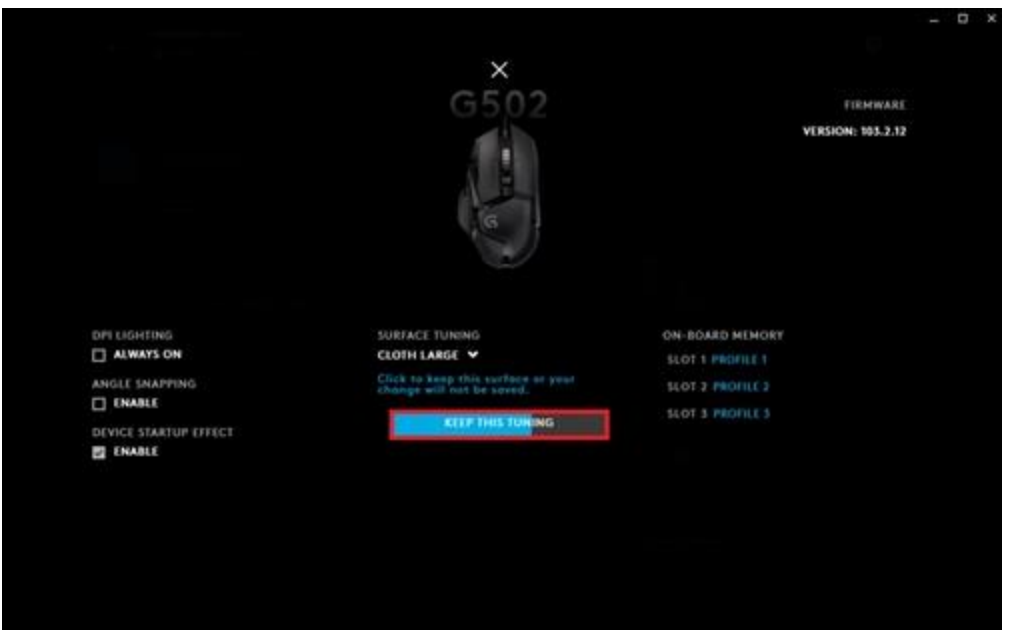

- +**G502 - Troubleshooting - Connection Issue: Mouse auto disconnects from computer**
	- We recommend that you plug the mouse directly into a USB port on the motherboard or a USB port on the computer case while troubleshooting. Please avoid using hubs of any kind, powered or not. This includes hubs that can be found on monitors.
	- Try a different USB port on the motherboard or computer case.
	- Try the mouse on another computer (if available).
	- Disable "USB Selective Suspend":
		- 1. Press the Windows key, type "Edit power plan" and press **Enter**.

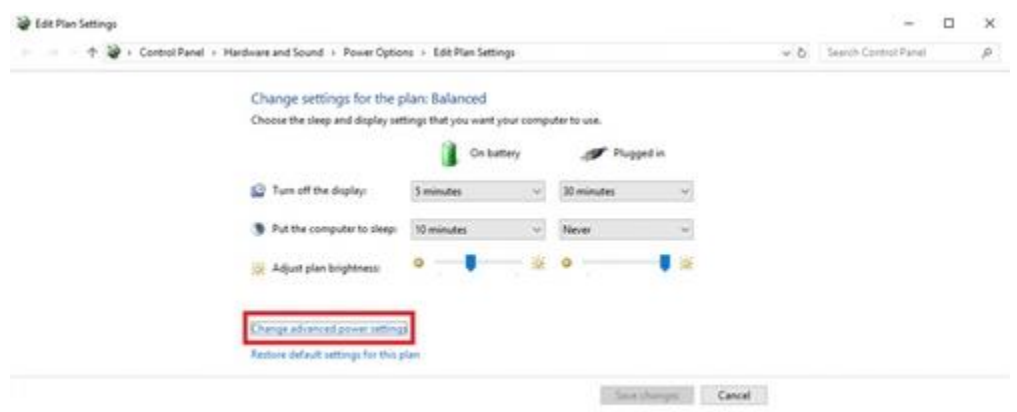

- 2. Select "Change advanced power settings".
- 3. Expand the tree for "USB settings", then expand the tree for "USB selective suspend setting". Disable the option for On battery and Plugged in as shown:

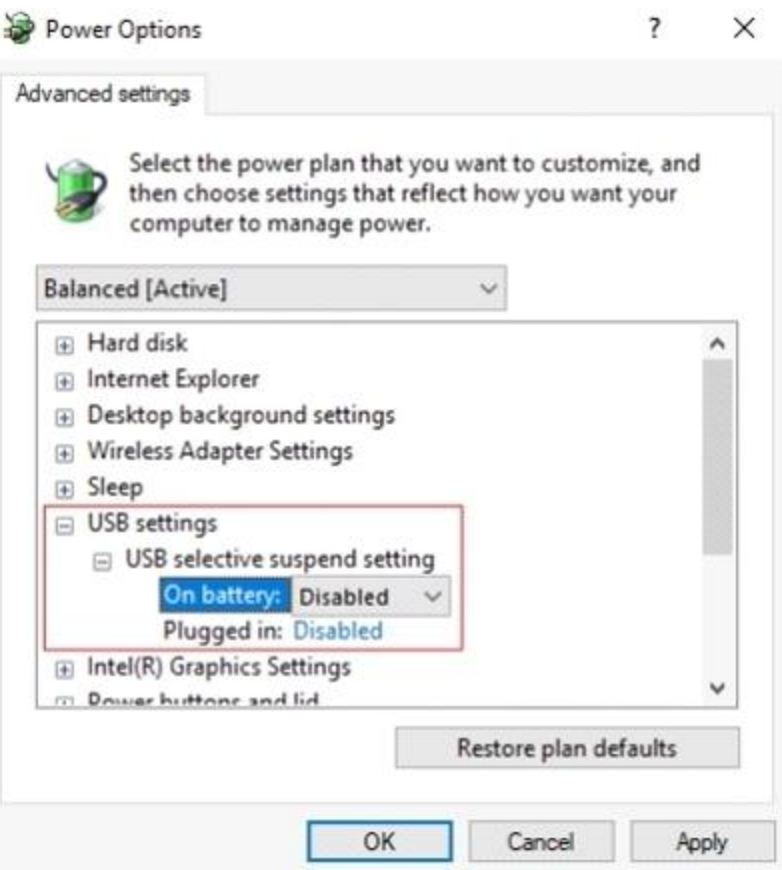

- Power Management for USB hubs:
	- 1. Press the Windows key, type "Device Manager" and press **Enter**.